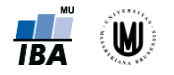

# *3. Testování hypotéz*

### **Parametrické testy:**

- **Jednovýběrový t-test:**  *Analyze → Compare Means → One-Sample T Test → …*
- **Párový t-test:** *Analyze → Compare Means → Paired-Samples T Test → …*
- **Dvouvýběrový t-test:** *Analyze → Compare Means → Independent-Samples T Test → …*
- **ANOVA (Analýza rozptylu):**  *Analyze → Compare Means → One-Way ANOVA (ověření homogenity rozptylů: na záložce Options zatrhnout Homogeneity of variance test; post-hoc testy: na záložce Post Hoc vybrat např. Tukey)*

## **Neparametrické testy:**

**Wilcoxonův test:** 

*Analyze → Nonparametric Tests → One Sample na záložce Settings zaškrtnout Compare median to hypothesized (Wilcoxon signed-rank test) a zadat srovnávanou hodnotu → …*

 **Wilcoxonův párový test:**  *Analyze →Nonparametric Tests →Related Samples → na záložce Settings zaškrtnout Wilcoxon matched-pair signed-rank → …*

#### **Mannův-Whitneyho test:**  *Analyze → Nonparametric Tests → Independent Samples → na záložce Settings zaškrnout Mann-Whitney U → ... (nebo: Analyze → Nonparametric tests → Legacy Dialogs → 2 Independent Samples → …)*

 **Kruskalův-Wallisův test:**  *Analyze → Nonparametric Tests → Legacy Dialogs → K Independent Samples → …*

## **Analýza kontingenčních tabulek:**

*Analyze → Descriptive Statistics → Crosstabs ...*

- Výpočet procent a očekávaných četností: záložka *Cells*
- **Pearsonův chí-kvadrát test**: na záložce *Statistics* zatrhnout *Chi-square*
- **Fisherův exaktní test pro tabulky větší než 2x2**: na záložce *Exact* zatrhnout *Exact* (na záložce *Statistics* musí být zatržené *Chi-square*)
- **McNemarův test:** na záložce *Statistics* zatrhnout *McNemar*
- **Relativní riziko (RR)** a **poměr šancí (OR):** na záložce *Statistics* zatrhnout *Risk*
- V případě, že nemáte k dispozici původní datový soubor, ale již agregovaná data (kontingenční tabulku), je potřeba vytvořit nový datový soubor se všemi kombinacemi kategorií obou proměnných a jejich četností a kombinace kategorií váhovat právě jejich četností: *Data → Weight Cases …*

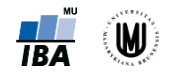

## **Korelační koeficienty:**

- **Pearsonův korelační koeficient:** *Analyze → Correlate → Bivariate* (nechat zatržené *Correlation Coefficient: Pearson*)
- **Spearmanův korelační koeficient:** *Analyze → Correlate → Bivariate* (zatrhnout *Correlation Coefficient: Spearman*)

## **Komentáře a další triky:**

- **Ověření normality dat**: *Analyze → Descriptive Statistics → Explore→ na záložce Plots zaškrtnout Normality plots with tests*
- **Výpočet p-hodnoty pro jednostrannou alternativu testů:** - SPSS umožňuje počítat jen oboustranné alternativy
- *p*/2 (pokud "směr" v našich datech odpovídá jednostranné alternativě např. pro jednostranný ttest, pokud *H1*: průměr > 25 a náš vypočtený průměr je opravdu > 25), kde *p* je p-hodnota vypočtená pro oboustrannou alternativu
- 1-p/2 (pokud "směr" v našich datech neodpovídá jednostranné alternativě např. pro jednostranný t-test, pokud *H1*: průměr > 25 a náš vypočtený průměr je < 25)
- **P-hodnota pro testování poměru šancí**:
- *Analyze → Regression → Binary Logistic →* vybrat závisle proměnnou a kovariátu *→ Categorical*  (lze zvolit, zda je referenční kategorie Last nebo First; při změně kliknout na *Change*) *→ Options* (zatrhnout *CI for exp(B)*, aby se vypsaly intervaly spolehlivosti) *→ OK*